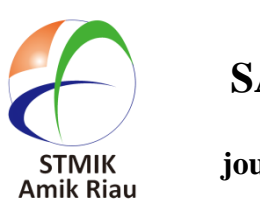

**SATIN – Sains dan Teknologi Informasi**

**journal homepage : http://jurnal.stmik-amik-riau.ac.id**

# **Implementasi** *Quick Response Code* **Dalam Deteksi Pendistribusian Dokumen Ujian Nasional**

Bayu Ramadhanis *bayuramadhanis@gmail.com*

Jurusan Teknik Informatika, STMIK Amik Riau Jurusan Manajemen Informatika, STMIK Amik Riau Helda Yenni *heldayenni@stmik-amik-riau.ac.id*

# **Abstrak**

*Ujian Nasional (UN) merupakan kegiatan yang dilaksanakan satu kali per tahun ajaran sekolah. UN menjadi salah satu faktor penentu atas kelulusan siswa baik tingkat pendidikan dasar maupun menengah. Walaupun telah menjadi kegiatan rutin tahunan, dalam pelaksanaannya ada saja temuan/kendala di lapangan. Salah satu contoh kendala adalah kesulitan dalam mendata/mengontrol proses pendistribusian dokumen yang terkait. Dokumen tersebut misalnya berkas soal ujian, berita acara pelaksanaan, absensi dan lainnya. Dinas Pendidikan Provinsi Riau, kegiatan penerimaan dokumen ujian nasional dari pusat masih dicatat secara manual dalam lembaran surat serah terima, begitu juga dalam pendistribusian ke Dinas Kabupaten Dan Kota yang ada di Provinsi Riau. Pada setiap amplop dokumen UN hanya ada segel tanpa diberi nomor atau kode, sehingga dapat memudahkan pihak lain melakukan pemalsuan maupun penggandaan. Solusi yang ditawarkan yakni menambahkan Quick Response (QR) Code. Sistem dibuat berbasis web agar panitia pelaksana UN dapat mengakses dan memindai QR Code melalui internet. Tujuan pembuatan sistem untuk menghambat terjadinya kecurangan penggandaan dokumen UN baik di tingkat Provinsi maupun tingkat Kabupaten / Kota. Hasil penelitian berupa sebuah sistem yang dapat membantu panitia pelaksana Ujian Nasional Tingkat Pusat dalam mendata pendistribusian dokumen ujian nasional dengan cepat dan akurat serta keamanannya lebih terjamin.*

*Kata Kunci : Deteksi, Dokumen, Ujian Nasional, Quick Respon Code*

# **1. Pendahuluan**

Ujian Nasional(UN) bertujuan menilai pencapaian kompetensi lulusan secara nasional pada mata pelajaran tertentu dalam kelompok mata pelajaran ilmu pengetahuan dan teknologi. Setiap tahun penyelenggaraan UN selalu mengundang kontroversi, di satu sisi UN menimbulkan permasalahan mulai dari isu kebocoran, kecurangan, dan ketidakadilan (Alawiyah, 2012). Manipulasi terhadap dokumen dapat saja terjadi seperti pencurian dan penggandaan lembar soal ujian nasional, untuk mengantisipasi terjadinya penggandaan dokumen oleh pihak yang tidak seharusnya, maka dilakukan pengamanan dokumen dengan menyisipkan suatu objek pengenal dari pemilik dokumen ujian nasional dengan melakukan proses identifikasi penyegelan dokumen yang berbentuk kodekode yang nantinya akan dicocokkan. Sejak dua dekade terakhir, barcode menjadi sangat populer, *barcode* mampu menampung informasi dalam tampilan kode batang yang dapat dibaca melalui *barcode reader* dan di *decode* secara *real time*. Namun demikian, dengan semakin meningkatnya kebutuhan untuk menyandikan informasi, maka terdapat keharusanuntuk meningkatkan kemampuan dari barcode tersebut atau bahkan menciptakan suatu code baru yang mampu menampung permintaan tersebut (a., I., M., & H., 2012). QR-Code mampu menyimpan semua jenis data, seperti data angka/numerik, alphanumerik, biner, kanji/kana. Selain itu QR-Code memiliki tampilan yang lebih kecil daripada barcode. Hal ini dikarenakan QR-Code mampu menampung data secara horizontal dan vertikal, jadi secara otomatis ukuran dari tampilannya gambar QR-Code bisa hanya sepersepuluh dari ukuran sebuah *barcode* (Rahmawati

& Rahman, 2011). Quick Response (QR) code adalah sebuah kode matriks dalam bentuk dua dimensi yang dikembangkan oleh perusahaan Jepang Denso-Wave pada tahun 1994. QR code saat ini banyak digunakan di Jepang. Di Indonesia, QR code digunakan dibeberapa artikel dari harian Kompas untuk menyimpan URL dari artikel terkait yang dapat diakses melalui aplikasi *web browser* di ponsel (Ridwan, Santoso, & Agung, 2010).

Dinas Pendidikan Provinsi Riau dalam melakukan penerimaan dokumen ujian nasional dari pusat masih dicatat secara manual. Mekanisme ini juga berlaku terhadap proses pendistribusian ke Dinas Kabupaten Dan Kota Provinsi Riau, setiap amplop dokumen masih diberikan pengkodean secara manual sehingga dapat memudahkan pihak-pihak tertentu melakukan penggandaan dokumen tersebut. Untuk menjaga keaslian dan kerahasiaan dokumen ujian nasional tingkat SMA dan SMK Sederajat pada Provinsi Riau dari penggandaan yang tidak seharusnya dilakukan, dapat menerapkan *Quick Respons Code.*  Mulai dari tahapan pendistribusian, pengumpulan dokumen ujian nasional dari pusat hingga pengarsipan dokumen ujian nasional nantinya.

# **2. Landasan Teori**

### **2.1 Ujian Nasional**

Ujian nasional (UN) merupakan kegiatan rutin yang dilaksanakan setiap tahun, yang antara lain untuk mengukur pencapaian standar kompetensi lulusan peserta didik secara nasional, sebagai hasil dari proses pembelajaran. Di samping itu Ujian Nasional juga dapat digunakan untuk memetakan tingkat pencapaian hasil belajar siswa di daerah dan tingkat satuan pendidikan.

Untuk menunjang kelancaran penyelanggaraan Ujian Nasional TP 2013/2014 diterbitkan Prosedur Operasi Standar (POS) sebagai pedoman bagi semua pemangku kepentingan pendidikan (*stakeholders),* khususnya bagi penyelenggara Ujian Nasional agar Ujian Nasional TP 2013/2014 dapat dilaksanakan dengan aman, tertib dan lancar.

# **2.2 Penggandaan dan Pendistribusian Ujian Nasional**

Proses pendistribusian soal dan LJUN yang dilakukan oleh Dinas Pendidikan dan Kebudayaan yaitu dengan tetap mengawal bahan/soal UN dan LJUN baik dalam proses pengambilannya yang dilakukan di kantor pos, bersama-sama perwakilan dari pengawas satuan pendidikan dan dari kepolisian kemudian disimpan di tempat penyimpanan terakhir yaitu disimpan di polsek terdekat. Sampai pada

pendistribusian ke sekolah-sekolah dari pihak dinas pun tetap mengawal sampai di tempat pelaksanaan ujian .Sedangkan untuk menjaga keamanan dan kenyamanan pelaksanaan ujian nasonal, pihak dinas dan sekolah ikut berpartisipasi aktif untuk melakukan koordinasi dan komunikasi dengan semua pihak terkait, baik itu dengan pengawas dari kepolisian, pengawas satuan pendidikan dan dari dinas kota juga menugaskan pengawas pemantau untuk memantau jalannya pelaksanaan ujian nasional, pihak sekolah juga ikut berperan aktif dalam hal menjaga keamanan dan kenyamanan pelaksanaan ujian nasional dengan melakukan penjagaan yang ketat pula di sekolah masing-masing baik itu melalui kepanitiaan maupun mengoptimalkan peran satpam di sekolah untuk melakukan pemantauan dan penjagaan yang lebih diketatkan daripada biasanya (Z, 2014)

#### **2.3** *QR Code (Quick Respons Code)*

Pada tahun 1994, Masahiro Hara dari Dell WAVE (DENSO Corporation) Jepang, mengumumkan rilis nya QR Code. QR di nama singkatan untuk respon cepat, menggunakan konsep pembangunan untuk kode, yang focus ditempatkan pada membaca kecepatan tinggi.

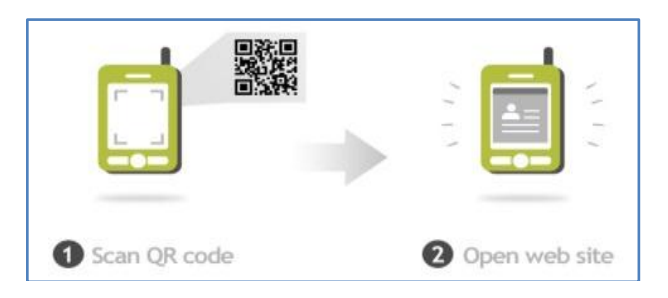

#### **Gambar 1. Contoh** *QR code dan cara kerjanya. (Sumber : audiovideo.co.id)*

Versi simbol *Quick Respons Code* berkisar dari Versi 1 (21 x 21 Modul) ke Versi 40 (177 x 177 Modul) , dimana setiap versi memiliki konfigurasi dan jumlah modul yang berbeda-beda. Modul ini adalah yang terdapat pada titik-titik hitam dan putih yang membentuk *Quick Respons Code* (Travo, 2011).

Tidak seperti *Bar Code* yang hanya satu sisinya saja yang mengandung data, *Quick Respons Code* mempunyai dua sisi yang berisi data, dan ini membuat *Quick Respons Code* lebih banyak memuat informasi dibandingkan *Bar Code*. *Quick Respons Code* misalnya, dapat menampung informasi berupa *Uniform Resource Locator (URL)* suatu *website* yang nantinya dapat digunakan pada majalah, iklan, atau media lainnya. Sehingga ketika seorang pengguna *handphone*  berkamera yang mempunyai aplikasi pembaca *Quick Respons Code* dapat langsung men-scan dan masuk ke *website* yang dimaksud tanpa perlu mengetikkan

alamat url-nya. Kegunaan lain misalnya *Quick Respons Code* digunakan untuk menyimpan data teks mengenai informasi produk atau hal lain, sms atau informasi kontak yang mengandung nama, nomor telepon, dan alamat.

Denso Wave Inc juga menyatakan bahwa kapasitas data untuk *Quick Respons Code* dibandingkan matriks kode yang lain dapat dikatakan cukup besar, yaitu dapat menampung 7.089 data numerik, 4.296 data *alphanumerik,* 2.953 data*biner,* atau 1.817 karakter kanji dengan dukungan kecepatan pendekodean dan ukuran cetak yang kecil. Hasil cetakan *Quick Respons Code* dikatakan juga tahan terhadap kerusakan sampai dengan 30% agar tetap dapat di baca. Selain itu, *Quick Respons Code* dapat di baca dari segala arah dengan hasil yang sama sehingga meminimalkan kesalahan baca akibat salah posisi *Quick Respons Code*.

#### **Tabel 1. Perbedaan** *Quick Respons Code* **dengan**  *Barcode*

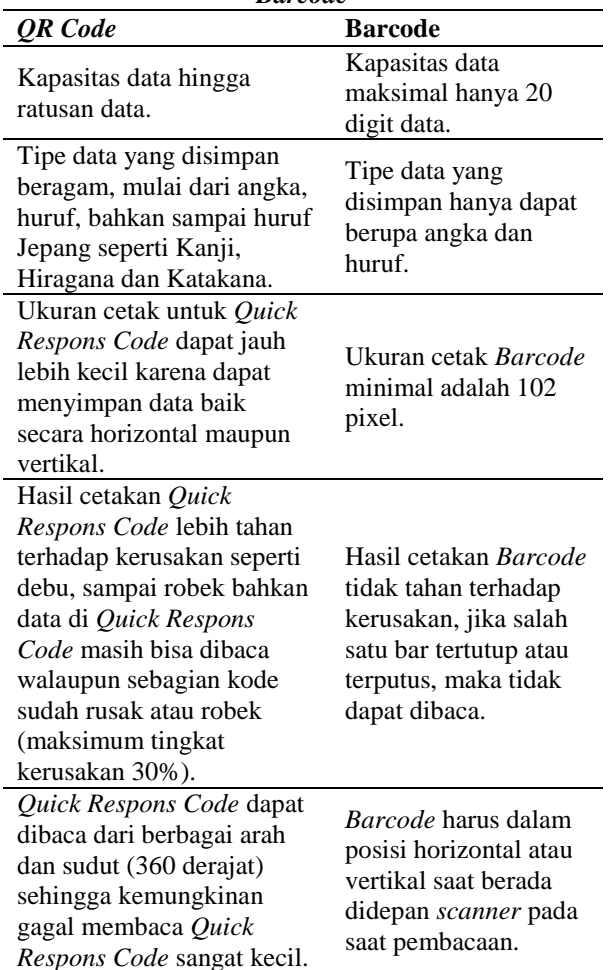

# **2.4** *Unified Modelling Language* **(UML)**

*Unified Modelling Language* merupakan alat perancangan sistem yang berorientasi pada objek. Secara filosofi kemunculan UML diilhami oleh konsep yang telah ada yaitu konsep permodelan *Object* 

*Oriented* (OO), karena konsep ini menganalogikan sistem seperti kehidupan nyata yang didominasi oleh obyek dan digambarkan atau dinotasikan dalam simbol-simbol yang cukup spesifik maka OO memiliki proses standard dan bersifat independen.

UML mempunyai tiga kategori utama yaitu struktur program, behaviour diagram dan interaction diagram. Dimana masing-masing kategori tersebut memiliki diagram yang menjelaskan arsitektur sistem dan saling terintegrasi (Haviluddin, 2011).

# **3. Analisa Dan Perancangan**

## **3.1 Analisa Sistem yang Sedang Berjalan**

 Pada sistem yang berjalan dalam pendistribusian, pengumpulan dan pengarsipan Dokumen Ujian Nasional pada Dinas Pendidikan Provinsi Riau banyak terdapat kekurangan serta kendala yang dihadapi. Pada sistem yang berjalan pada saat ini dapat digambarkan kedalam diagram.

Berikut *use case diagram* pada sistem yang berjalan dapat dilihat pada gambar 2 di bawah ini.

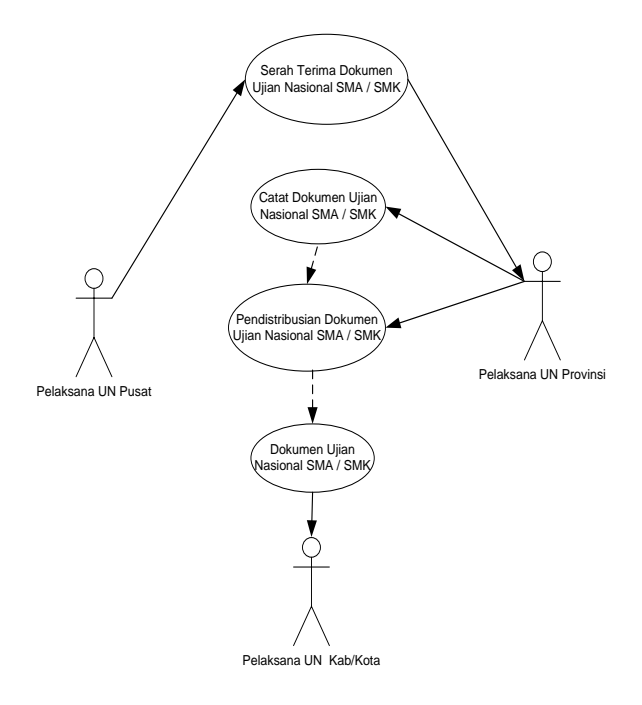

#### **Gambar 2.** *Use case diagram* **aliran sistem berjalan**

### **3.2 Kelemahan Sistem yang Sedang Berjalan**

Dari hasil analisa sistem yang berjalan terdapat beberapa kelemahan diantaranya yaitu :

1. Data Pendistrisbusian Dokumen Ujian Nasional belum menggunakan sistem sehingga proses pencarian data masih membutuhkan waktu yang cukup lama.

2. Pada Box Dokumen Ujian Nasional belum diberikan kode dalam bentuk gambar atau yang dikenal dengan barcode atau qrcode.

#### **3.3 Perancangan Sistem**

 Pada rancangan sistem yang diusulkan *use case diagram* dapat dilihat pada gambar 3 dibawah.

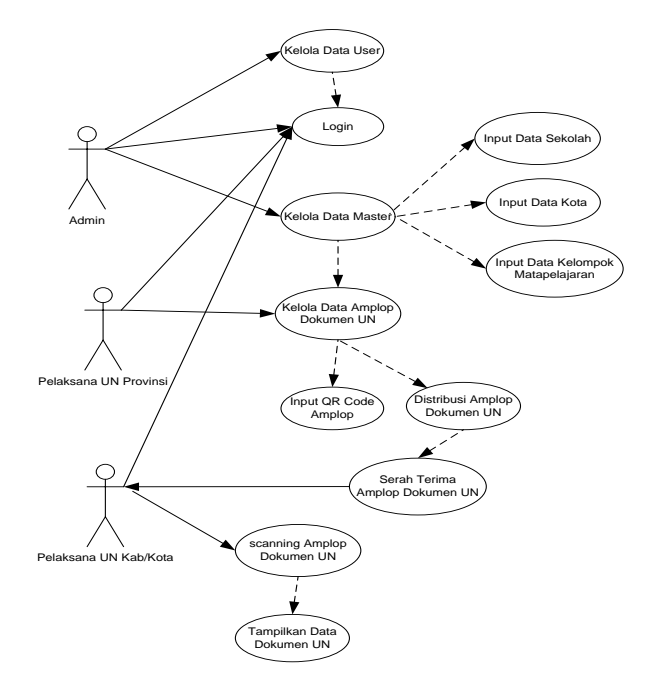

**Gambar 3.** *Use case diagram* **sistem diusulkan**

*Use case diagram* aliran sistem informasi yang diusulkan dapat dijelaskan pada tabel dibawah ini :

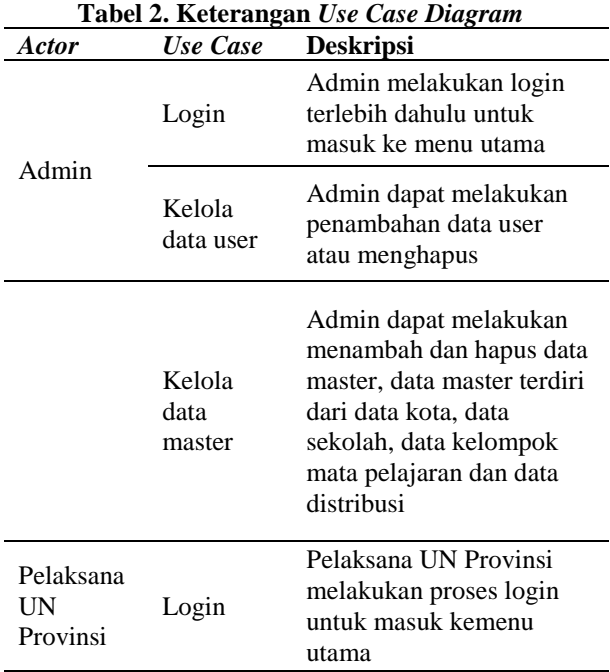

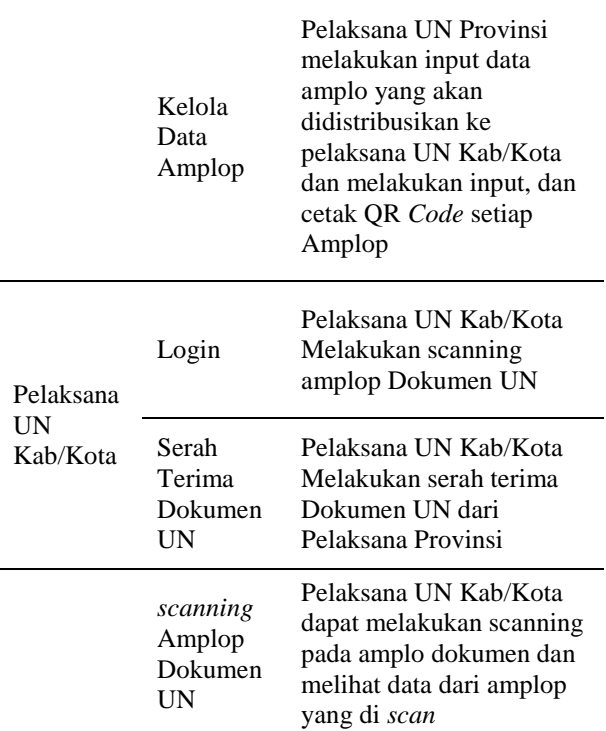

# **3.4 Activity Diagram**

 Menggambarkan berbagai alir aktivitas dalam sistem yang sedang dirancang, bagaimana masing-masing alir berawal dan bagaimana mereka berakhir. *Activity diagram* juga dapat menggambarkan proses paralel yang mungkin terjadi pada beberapa eksekusi. Berikut ini rancangan *Activity diagram* sistem*.*

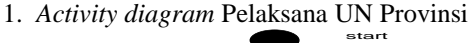

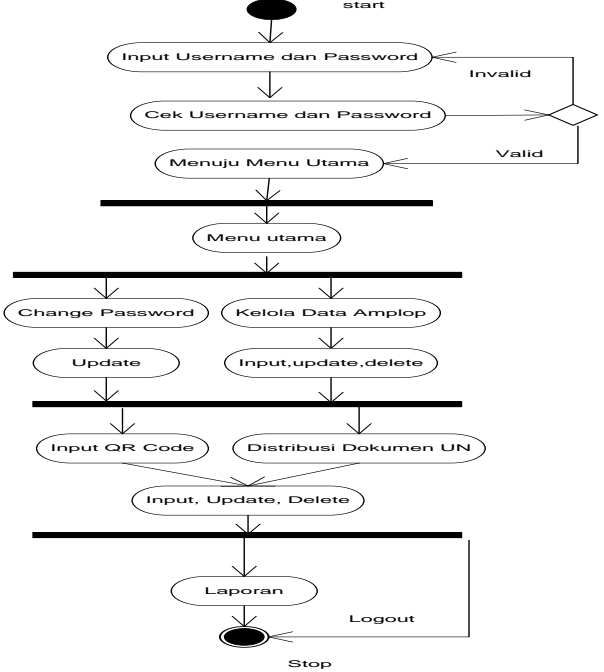

**Gambar 4.** *Acvtivitydiagram* **pelaksana UN provinsi**

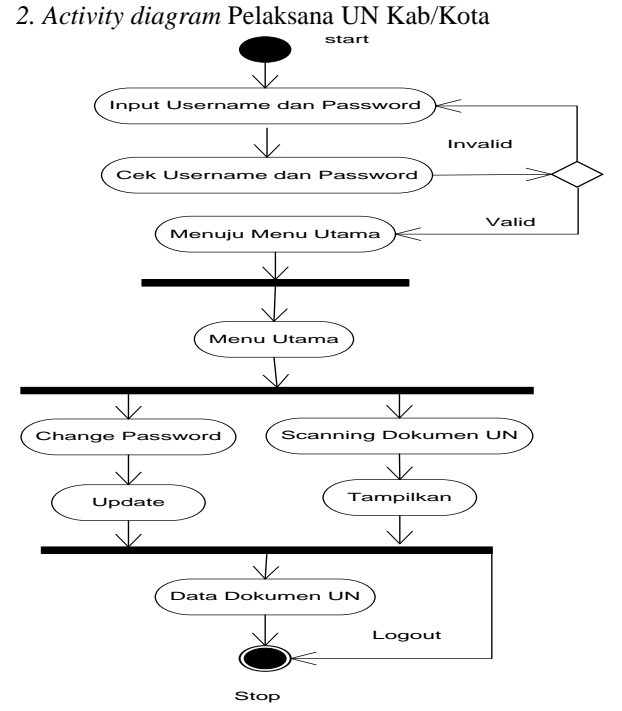

**Gambar 5.** *Acvtivitydiagram* **pelaksana UN kab/kota**

#### **3***.5 Sequence Diagram*

 *Sequence diagram scanning* Amplop Dokumen Ujian Nasional dilakukan oleh panitia pelaksan UN Kab/Kota berdasarkan qr code yang tertera pada amplop. Berikut ini *Sequence diagram scanning*  Amplop Dokumen Ujian Nasional terlihat pada gambar 6 dibawah ini.

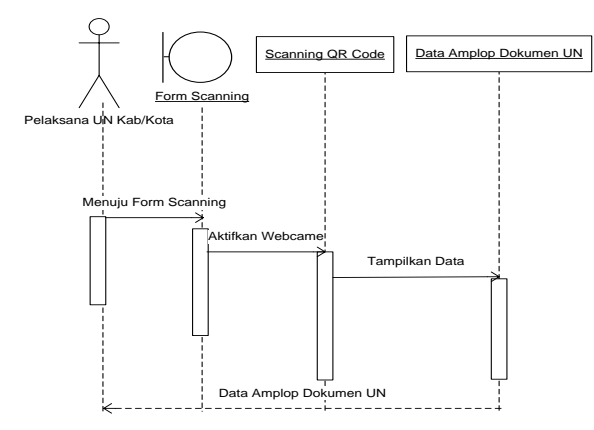

**Gambar 6.** *Sequence diagram scanning* **amplop dokumen ujian nasional**

# **4. Implementasi Sistem**

- 1. Hardware
	- a. Processor : Intel® Core™3i3
	- b. RAM : 2.00 GB
	- c. Harddisk : 250 Gb
	- d. Layar  $: 14"$
- e. Keyboard dan Mouse
- f. Webcam : 2mp

#### **4.1 Tampilan Form Login**

 Form login kepanitiaan terdiri dari 2 user yaitu admin dan user, untuk pimpinan diberikan hak akses melihat semua laporan dan mengelola data user. Form halaman login dari sistem ini dapat dilihat pada Gambar 7 berikut:

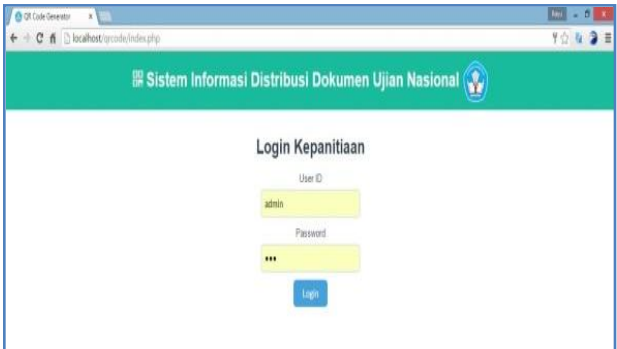

**Gambar 7. Tampilan form login**

#### **4.2 Halaman Menu Utama**

 Pada menu utama admin terdiri dari menu data input, tambah panitia, laporan dan menu log out. Untuk tampilan menu utama pada admin dan user yaitu sama hanya perbedaannya user tidak dapat menginputkan atau menambahkan user kepantiaan dan user tidak dapat menghapus data pendistribusian pada saat menampilkan data laporan pendistribusian. Tampilan halaman awal admin dapat dilihat pada gambar 8 di bawah ini:

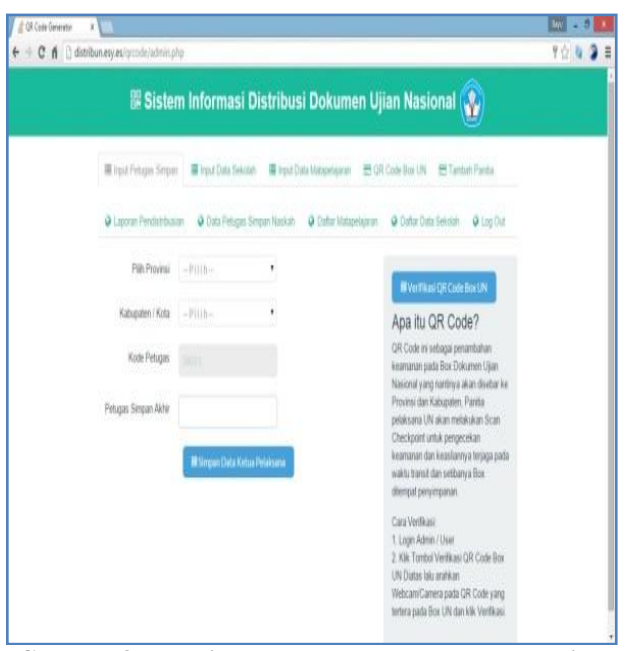

**Gambar 8.Tampilan menu utama setelah berhasil login**

#### **4.3 Input** *QR Code*

 Input informasi data *QR Code Box UN* dapat dilakukan oleh admin ataupun user berikut form input data *QR Code* Box UN dapat dilihat pada Gambar 9 di bawah ini :

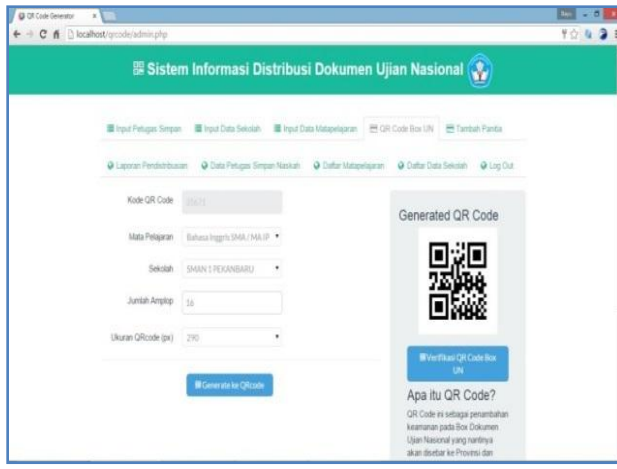

**Gambar 9.Tampilan input data QR code box ujian nasional**

# **4.4 Scan Verifikasi** *QR Code*

 Pada menu utama scan verifikasi *QR Code* admin atau user kepanitiaan dapat mengkonfirmasi hanya dengan mengarahkan *webcam* pada segel box *QR Code*  lalu menekan tombol verifikasi dan otomatis status pada data laporan pendistribusian akan berubah dari Belum Terkirim menjadi Terkirim, berikut tampilan halaman menu utama scan verifikasi *QR Code* dapat dilihat pada gambar

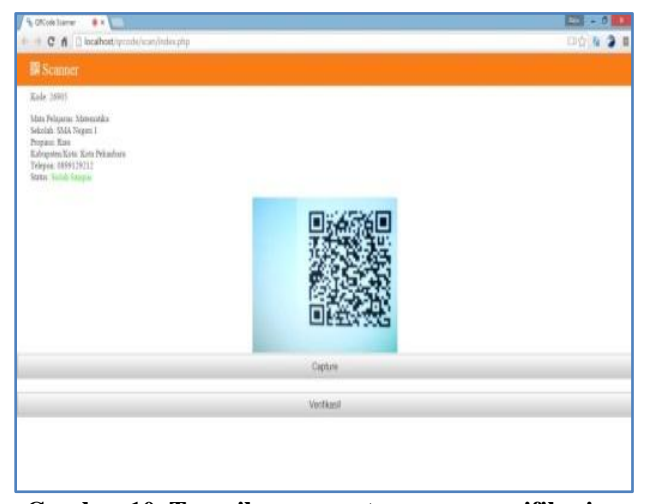

**Gambar 10. Tampilanmenu utama scan verifikasi**  *QR code*

### **4.5 Laporan Pendistribusian**

Informasi data laporan pendistribusian memiliki tampilan yang sama antara admin dan user, tetapi tetap saja hanya admin yang dapat melakukan penghapusan

data. Pada pendistribusian ini admin hanya dapat menghapus tetapi tidak dapat mengubah atau mengedit data, karna apabila adanya pengubahan data, data yang tersimpan oleh *QR* Code juga dapat berubah, berikut tampilan informasi data laporan pendistribusian dapat dilihat pada Gambar 11 berikut:

|                   | C n distribunesy es/groode/template/lapdistribusi.php |                                                             |                                                    |                    |                         |                  |                          |        |
|-------------------|-------------------------------------------------------|-------------------------------------------------------------|----------------------------------------------------|--------------------|-------------------------|------------------|--------------------------|--------|
|                   | Pilih Provinsi -Pilih-                                | LAPORAN PENDISTRIBUSIAN DOKUMEN UJIAN NASIONAL<br>$\bullet$ | DINAS PENDIDIKAN PROVINSI RIAU<br>Kabupaten / Kota | $-P$ ilih - $*$    |                         |                  |                          |        |
|                   | <sup>9</sup> Cetak Laporan                            |                                                             |                                                    |                    | search                  |                  | Kembala                  |        |
|                   |                                                       |                                                             |                                                    |                    |                         |                  |                          |        |
| Kinle QK<br>Cole. | <b>Provint</b>                                        | Kabupaten Kota                                              | <b>Nau Schold</b>                                  | Program Stadi      | Mata Pelaparan          | TomLik<br>Anglop | status Hapa              |        |
| 39806             | Rian                                                  | Kota Pekanhara                                              | SMA NEGERI 4<br>PEKANBARU                          | SMA / MA IPS       | Behava Indonesia        | 10               | Terkirin Hapus           |        |
| 39507             | Rian                                                  | Kota D U M A I                                              | MAN DUMAI                                          | SMA MAIPA          | Bahasa Indonesia        | 17               | Terkirins Hapus          |        |
| 37020             | Rian                                                  | Kabupaten Kampar                                            | SMA <sub>2</sub><br><b>BANGKINANG</b>              | SMA MAIPS          | Bahasa Inggris          | 13               | Terkiras Hapus           |        |
| 36905             | Rian                                                  | Kota Pekanbaru                                              | <b>SMA NEGERI 3</b><br>PEKANBARU                   | SMA MAIPA          | Bahasa Inggris          | 17               | <b>Belaza</b><br>Terkins | Hapas. |
| 30516             | Rian                                                  | Kata D U M A I                                              | SMAN I DUMAI                                       | SMA MAIPA          | Fiska                   | 12               | Behm<br>Terkirin         | Hapus] |
| 27610             | Rian                                                  | Kota Pekanharu                                              | SMA NEGERI 4<br>PEKANBARU                          | SMA / MA IPA       | <b>Bahasa</b> Indonesia | 10               | Terkirin Hapus           |        |
| 23507             | Riss                                                  | Kota Pekapharu                                              | SMA NEGERI 5<br>PEKANBARU                          | <b>SMA / MAIPS</b> | Mstematika              | $^{14}$          | Belum<br>Technics        | Hapus  |

**Gambar 11. TampilanData Laporan Pendistribusian**

#### **5. Simpulan dan Saran**

#### **5.1 Simpulan**

Berdasarkan analisa hasil pembahasan dan jawaban dari rumusan masalah maka dapat diambil kesimpulan bahwa sistem yang dibangun membantu Pelaksana Ujian Nasional Tingkat Pusat dalam mendata pendistribusian ujian nasional dengan cepat, tepat dan akurat. Penambahan *QR Code* pada Box Pendistribusian Ujian Nasional, dapat memberikan keamanan lebih pada saat pendistribusian.

### **5.2 Saran**

Beberapa saran yang dapat diberikan untuk meningkatkan sistem yakni tahapan implementasi dilakukan secara bersamaan dengan sistem yang lama yang bertujuan untuk mengetahui dimana kekurangan dari sistem yang baru dibuat. Demikian juga perlu dilakukan evaluasi kinerja sistem baru secara periodik. Hal ini dilakukan selain untuk evaluasi sistem juga untuk mengantisipasi perubahan kebutuhan informasi di masa mendatang.

# **Referensi**

a., E.-T., I., C.-C., M., N.-M., & H., P.-M. (2012). Identity Document Authentication Based on VSS and QR Codes. *Procedia Technology*, *3*, 241– 250. http://doi.org/10.1016/j.protcy.2012.03.026

- Alawiyah, F. (2012). Pelaksanaan Ujian Nasional Tahun 2012, *IV*(09), 9–12.
- Haviluddin. (2011). Memahami Penggunaan UML ( Unified Modelling Language ), *6*(1), 1–15.
- Rahmawati, A., & Rahman, A. (2011). Sistem Pengamanan Keaslian Ijasah Menggunakan QR-Code dan Algoritma. *Seminar*, *1*(2), 105–112.
- Ridwan, F. Z., Santoso, H., & Agung, dan W. P. (2010). Mengamankan Single Identity Number (SIN) Menggunakan QR Code dan Sidik Jari. *Internetworking Indonesia Journal*, *2*(2), 17–20.
- Travo. (2011). Teknologi QR Code dan Cara Kerjanya. Retrieved from http://audiovideo.co.id/index.php?option=com\_c ontent&view=article&id=158:terknologi-qrcode-dan-carakerjanya&catid=38:tekno&Itemid=67
- Z, D. A. (2014). Manajemen pendidikan, manajemen UN, pelaksanaan UN di Kota Mataram. *Jurnal Penelitian Ilmu Pendidikan*, *7*(1), 41–56.